# **P190**

# Payroll Register Data

## SCREEN PURPOSE

The P190 Payroll Register Data shows net pay, check issue date, and pay period ending date for the past three months. OSPA updates the screen after each payroll run.

Agency payroll staff members can use this screen to set the corrective flag for any pay periods still on the P190 or, where the register data is missing, to enter new register data and set the corrective flag for the prior calendar month. They can also use this screen to drill down to the P191 Register Summary and P192 Register Detail.

## ALSO KNOWN AS

#### PREREQUISITES, IF ANY

The payroll calculation must have run for the pay period.

The employee must have earned wages sometime in the past three months.

## **SCREEN ACCESS KEY SEQUENCE**

From any screen, type P190, SSN or Employee ID, agency (P190, OR####################.). In addition, from the 191 Register Summary or 192 Register Listing, press [F3].

- **SSN** = social security number (##########). Do not enter the hyphens. Enter any leading zeroes. You must enter either the SSN or Employee ID.
- **Employee ID** = employee identification number (OR########). You must enter either the SSN or Employee ID.
- **Agency** = OSPA agency number (#####). Optional. If you have logged on with an agency number (rather than ALL), OSPA will default to that agency number.

#### SCREEN ELEMENTS

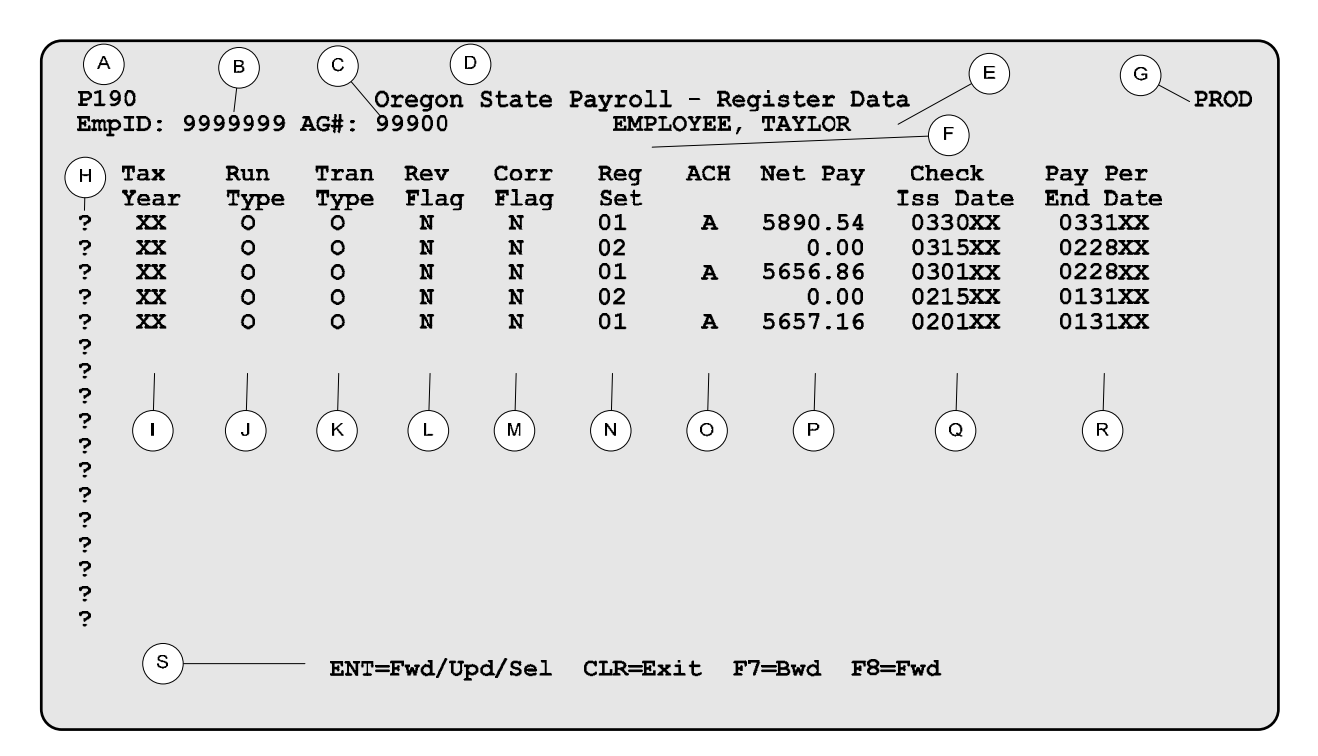

## **Legend**

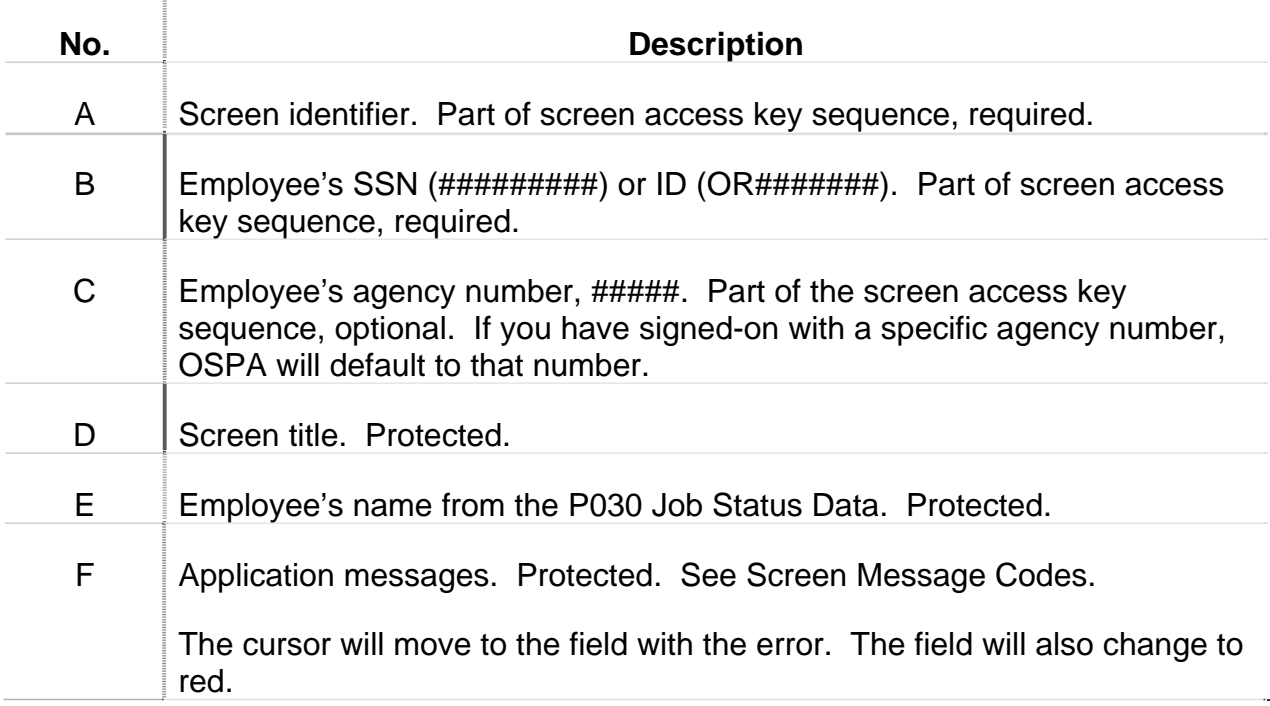

# OSPA Reference Manual

### Screens P190

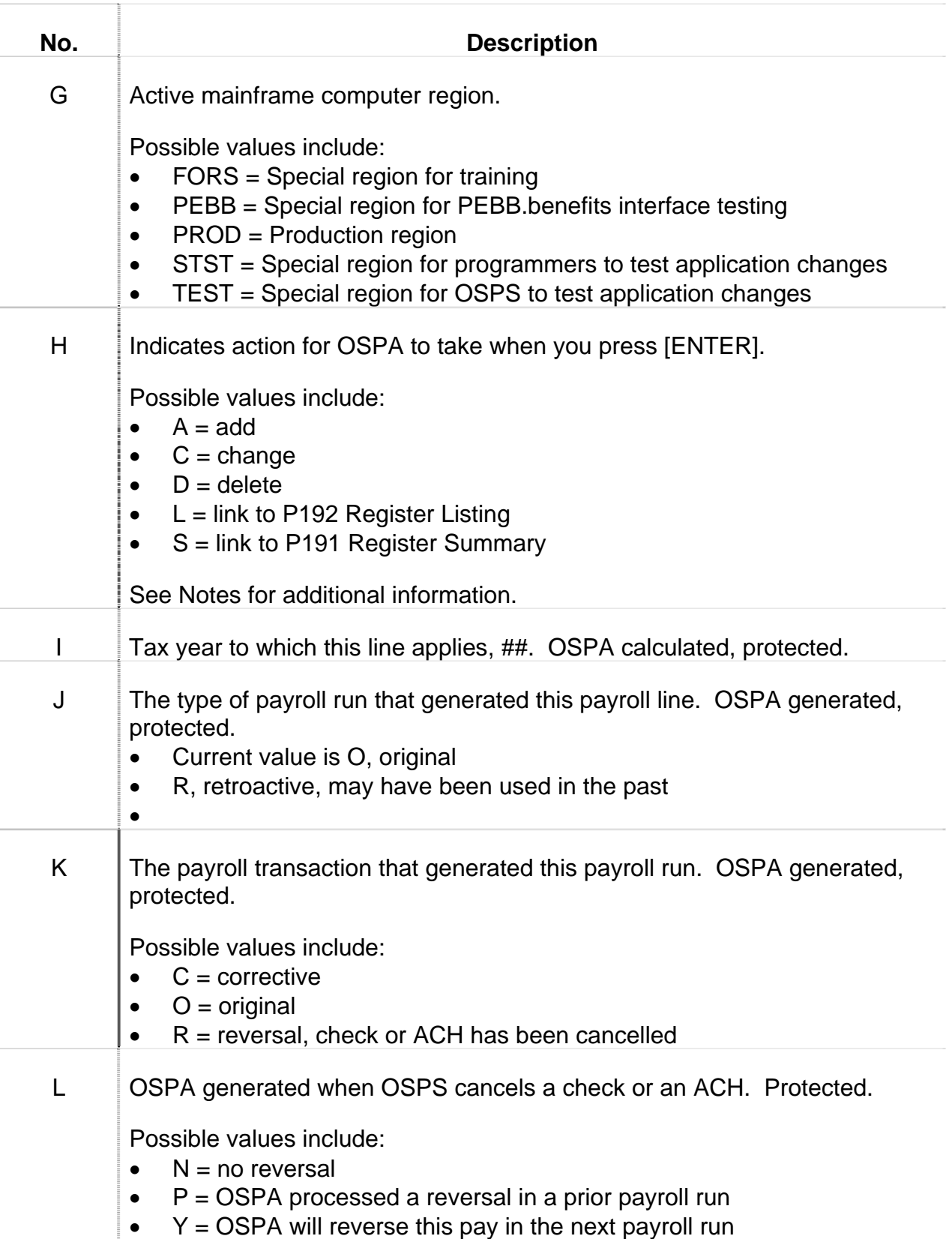

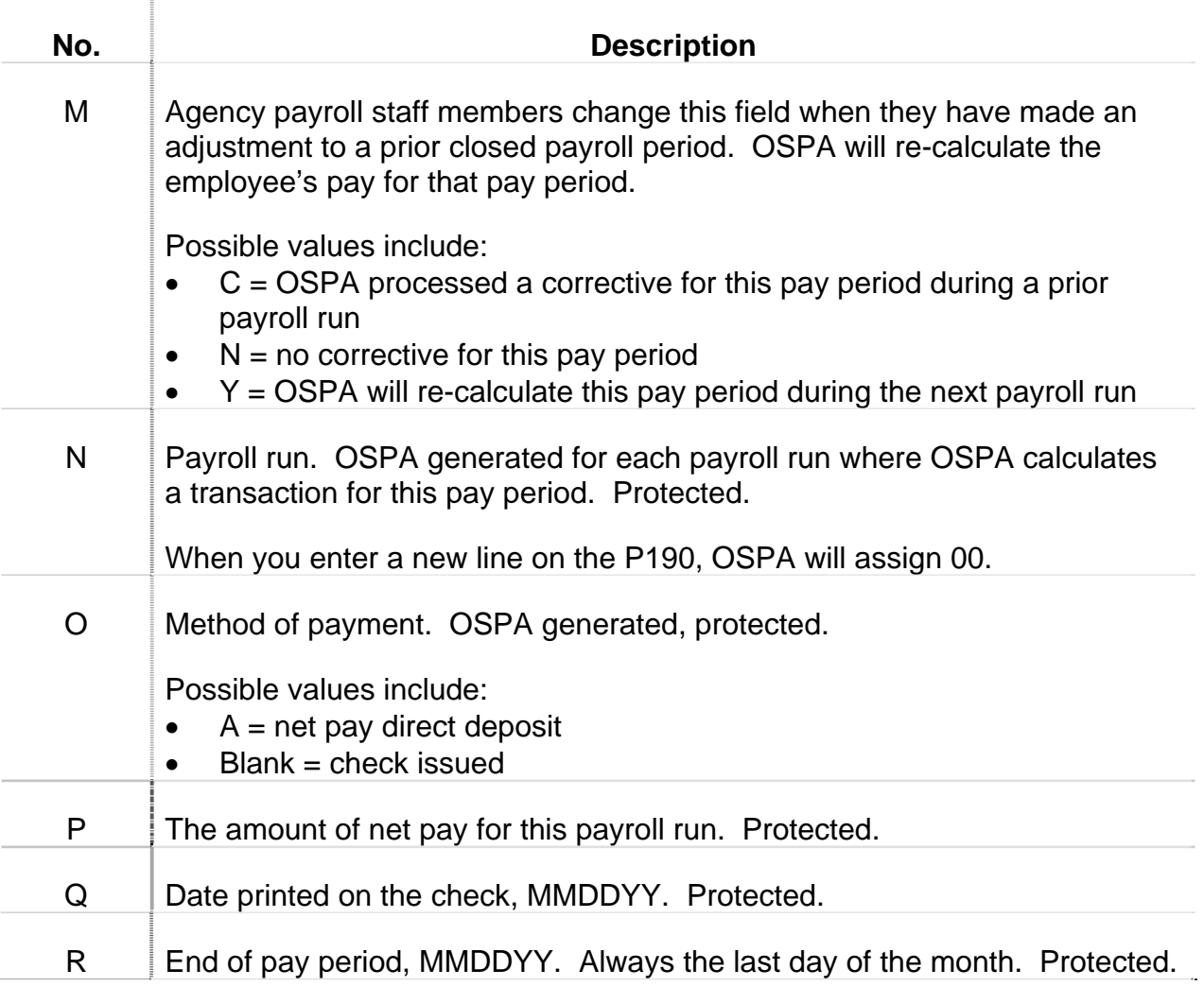

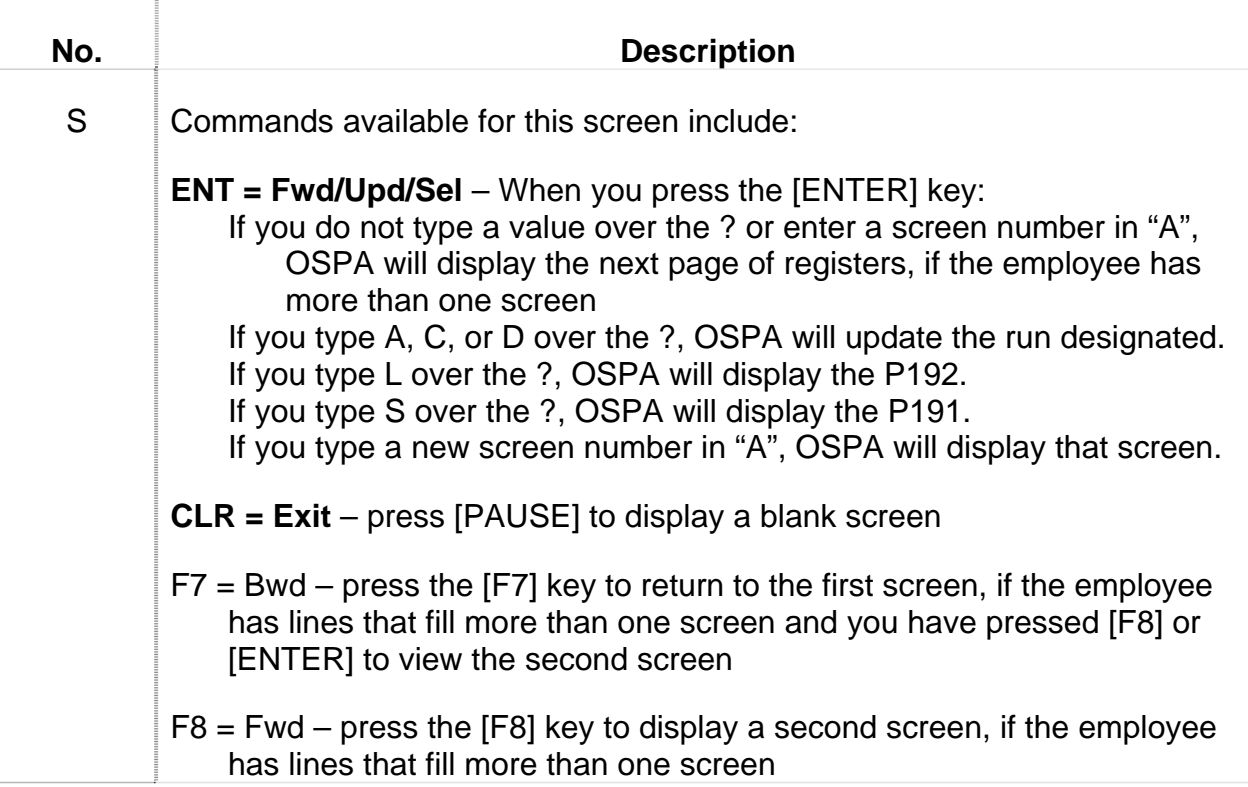

## **NOTES**

**Add a Register** -- If a register does not exist for a prior payroll period that has already run and the payroll data needs to be processed, you can use the add function to create a line for the prior calendar month. Generally, this happens because a Personnel Action has been processed after the payroll run or a corrective was not set for a reversal.

To add the line:

- **?**: A
- **RUN TYPE**: O
- **COR FLAG**: Y
- **PAY PER END DATE:** end of pay period being added, MMDDYY.

We may only change the prior calendar month. Do not enter lines for future pay periods.

If you have requested an off-cycle or manual check and the register data is not present on the P190, the check-write system will not print a check. In addition, the error will cause the check-write system to "crash," and prevent the printing of any other checks in the batch.

**Corrective** -- The most common use for the P190 is to set a corrective for a prior payroll run when that month's data has changed. The corrective flag tells OSPA to re-calculate the employee's pay for the designated payroll month. One corrective flag will re-process the entire month.

To set a corrective, on the line of the payroll run you wish to re-calculate:

- $\blacksquare$  ?: C.
- **COR FLAG: Y**
- **Press [ENTER]**
- **Future Pay Period** For this screen, a month is a "future pay period" until final run 2 for that pay period.

**Screen Edits** – This screen has limited add (A), change (C), and delete (D) functions.

We can only use the change function on OSPA-created lines to set the corrective flag.

You can only use the delete function for lines that you have added to the P190 and they have not yet processed (Reg Set  $= 00$ ). Once a register has processed, you cannot delete it.

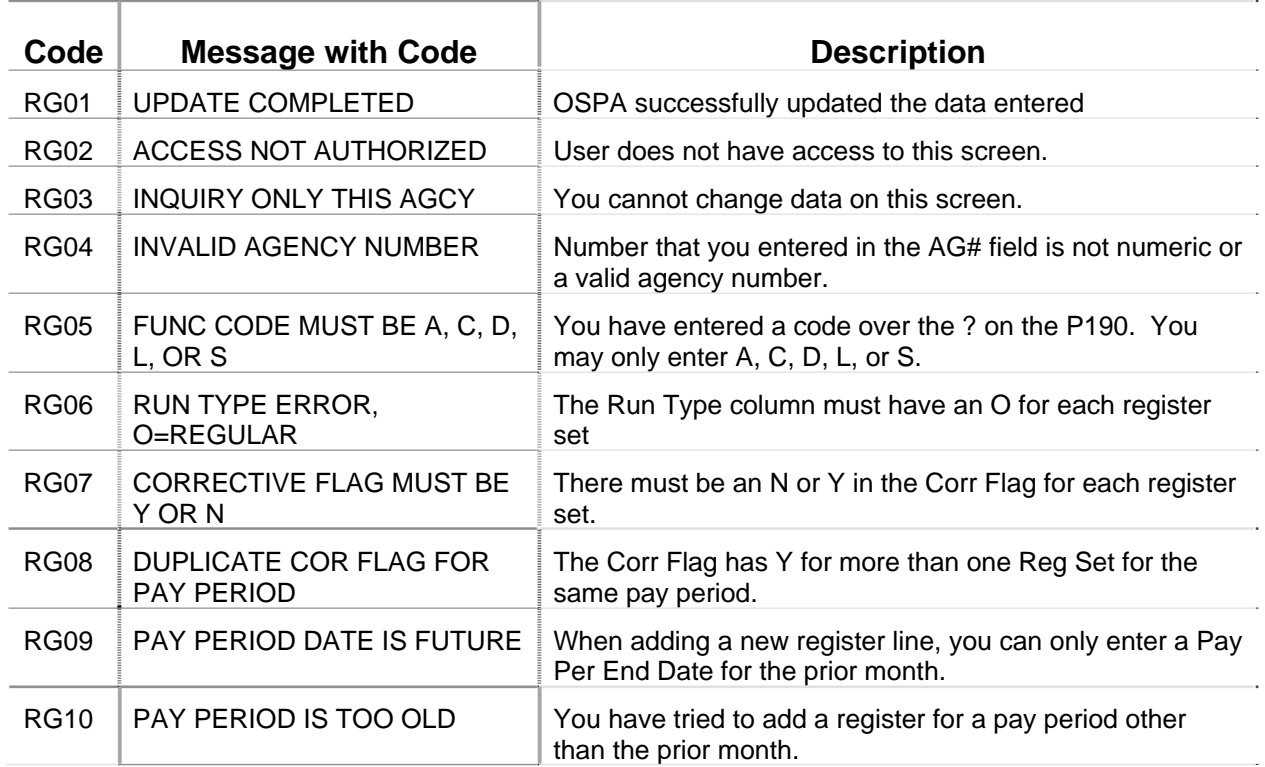

## SCREEN MESSAGE CODES

Ė

# Screens P190

÷

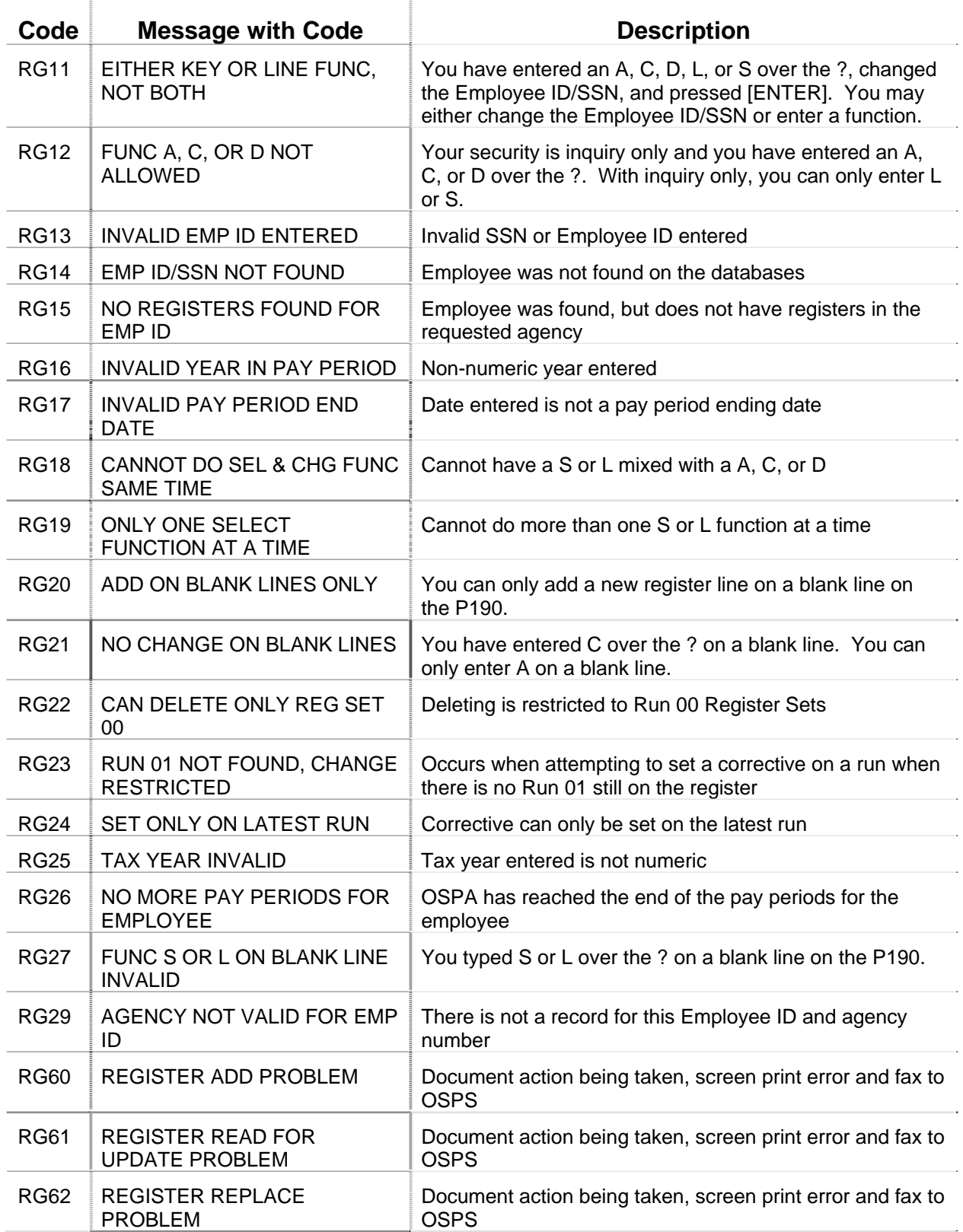

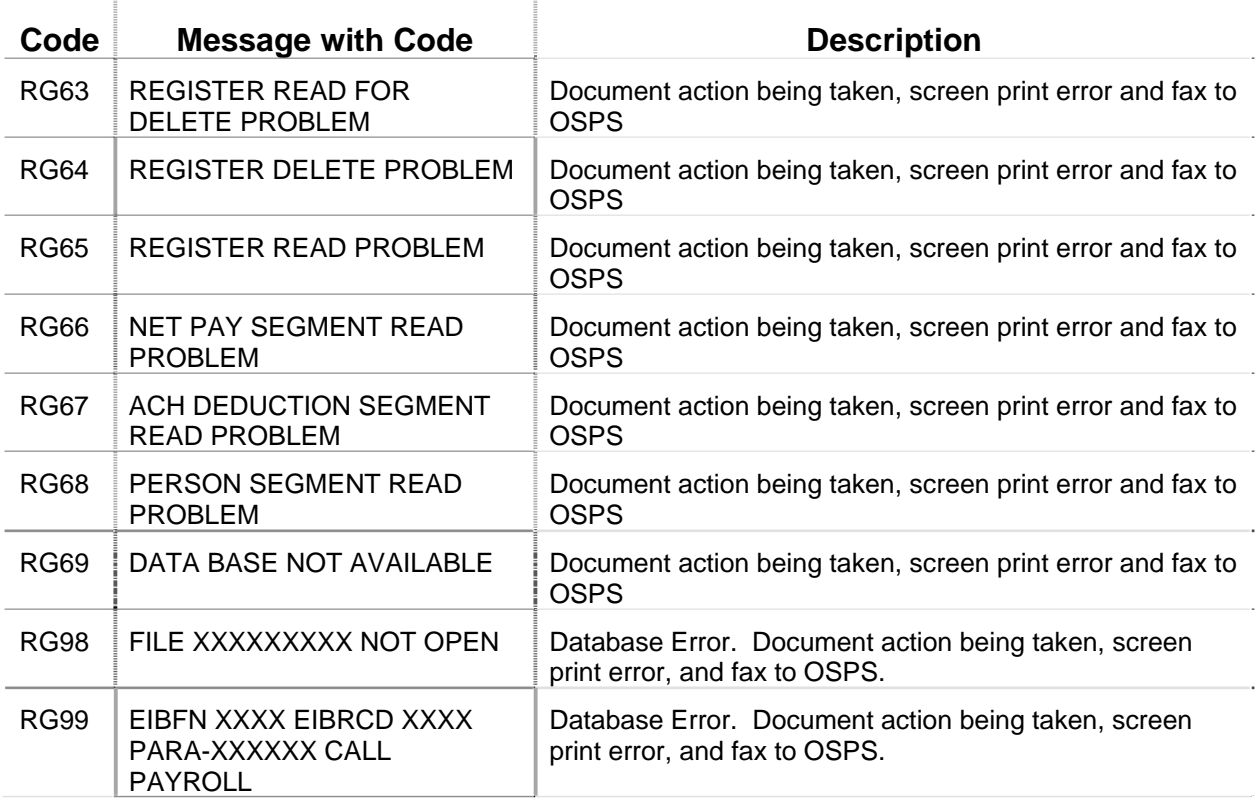

For a complete alphabetical listing of OSPA message codes see Appendix E.

## OSPA REASONABILITY EDITS

The PAY PER END DATE may not be for pay periods more than one month prior.

The PAY PER END DATE must be the last day of the month.

REG SET must  $= 00$  if  $? = D$ .

If  $? = A$ , data must be entered on a new line.

When changing Corr Flag to Y for November, there cannot be December FINAL CHECK ISSUED and FINAL CHECK PERIOD ENDING dates on the P010 Withholding Data / Locator Data.

After November run 2 final, OSPA will set November 30 FINAL CHECK ISSUED and FINAL CHECK PERIOD ENDING dates when you change the Corr Flag to Y for November.

#### SUPPORTING DOCUMENTATION

#### OSPA SCREEN INTERACTIONS

## Affected By

- **P003, P004 Time Capture screens**  The pay types entered on the time capture screens determine the employee's gross pay.
- **P050 Gross Pay Adjustments**  The pay types entered on the P050 also impact the employee's gross pay.
- **P060 Tax/OPE Adjustments on File**  The P060 allows us to make adjustments to current taxes and other payroll expenses. These changes may impact the employee's net pay.
- **P070 Deductions and Deduction Adjustments**  The deduction codes entered on the P070 will impact the employee's net pay and determine whether the employee will receive a check or has a net pay direct deposit.
- **P130 Check Reversal / Stop Payment** The P190 will change when OSPS reverses a payroll check on the P130.

## Directly Affects

The P190 affects the payroll calculation when a corrective is set or when a new line is entered.

## Indirectly Affects

#### CATEGORY / SCREEN CLASSIFICATION

General information, update

## REVISION HISTORY

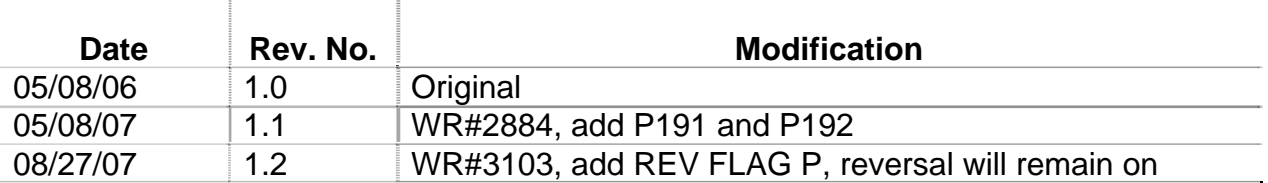

# OSPA Reference Manual

### Screens P190

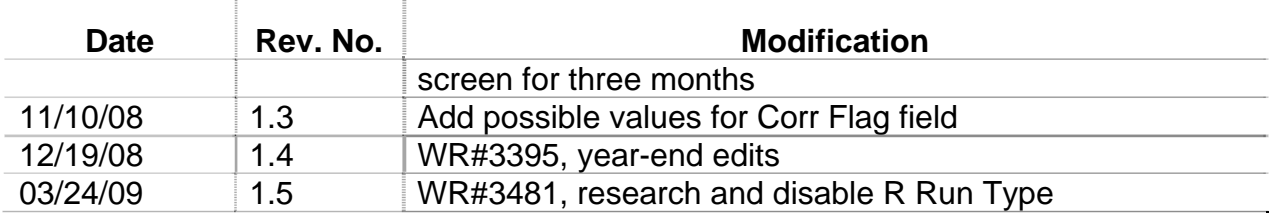